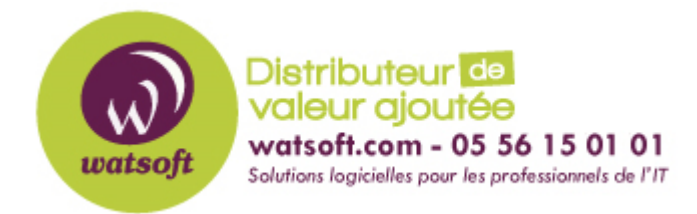

[Portail](https://watsoft.deskpro.com/) > [Base de connaissances](https://watsoft.deskpro.com/kb) > [Appriver](https://watsoft.deskpro.com/kb/appriver) > [Comment obtenir les informations d'un](https://watsoft.deskpro.com/kb/articles/comment-obtenir-les-informations-d-un-compte-exchange-travers-le-customer-portal) [compte Exchange à travers le Customer Portal ?](https://watsoft.deskpro.com/kb/articles/comment-obtenir-les-informations-d-un-compte-exchange-travers-le-customer-portal)

## Comment obtenir les informations d'un compte Exchange à travers le Customer Portal ?

Maxime - 2020-02-18 - dans [Appriver](https://watsoft.deskpro.com/kb/appriver)

Pour obtenir des informations spécifiques à une connexion Exchange à travers le Customer Portal, il faut :

- Se connecter au portail client en utilisant votre adresse email et votre mot de passe
- Dans la rubrique "Users", cliquez sur l'onglet "Exchange"

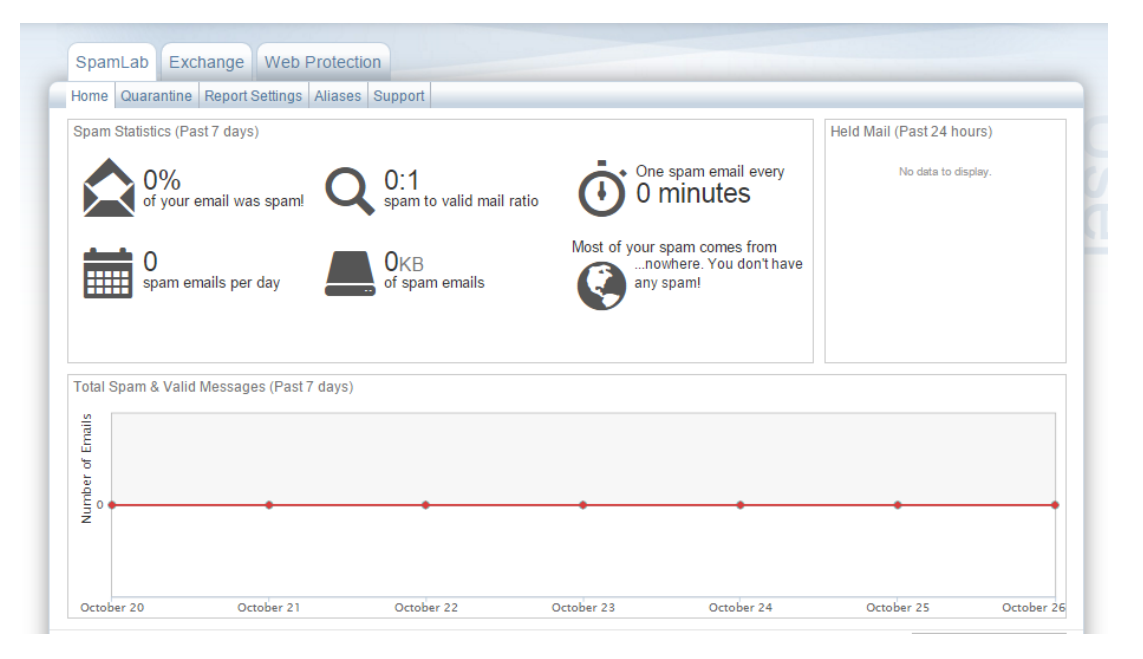

Dans la partie "Settings", cliquez sur l"onglet "ActiveSync"

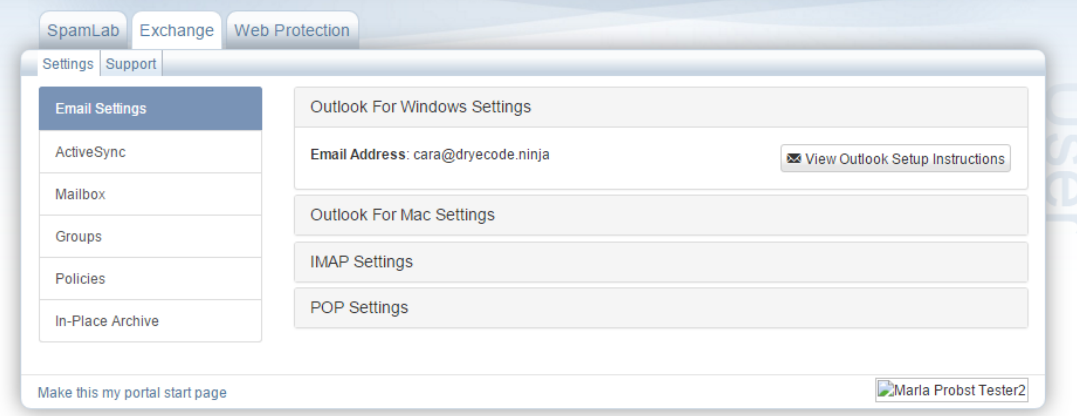

Dans l'onglet ActiveSync, dans la rubrique "Activation", assurez-vous que le protocôle ActiveSync soit activé pour votre compte. Si ce n'est pas le cas, activez ActiveSync ou contacter votre administrateur afin de demander cette activation.

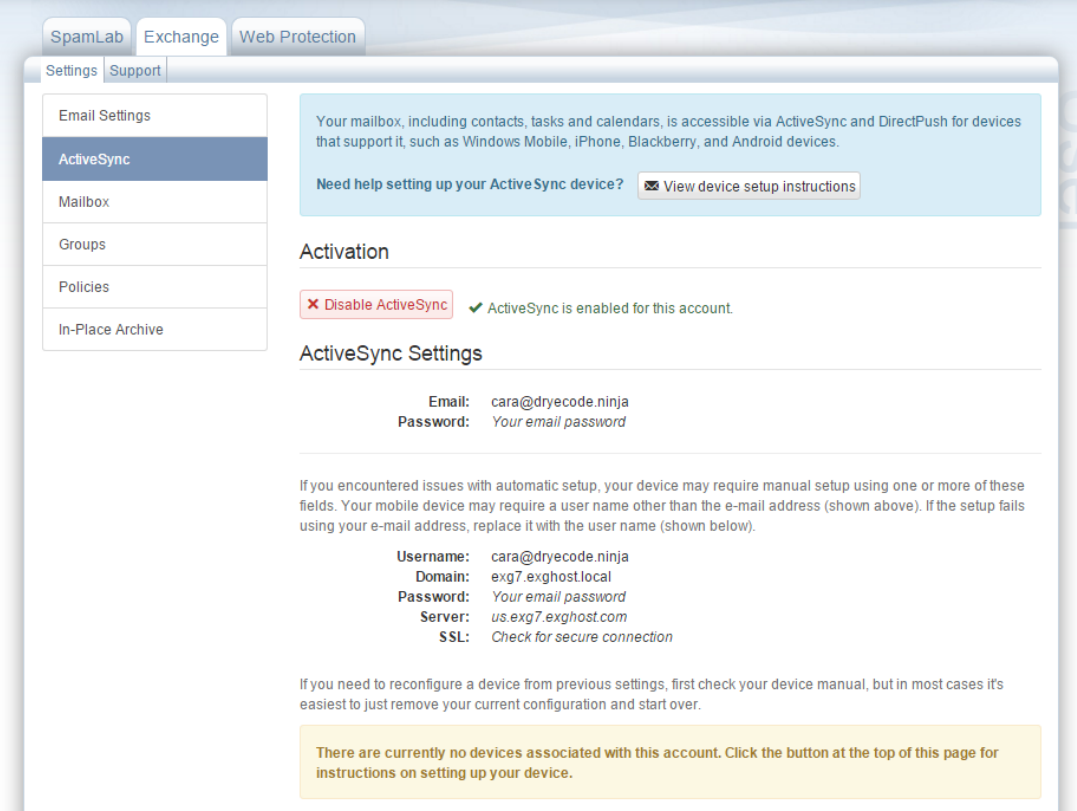

Dans la partie ActiveSync, notez le Username, Domaine et le nom du serveur. Ces informations seront nécessaires pour configurer votre tablette ou périphérique mobile en ActiveSync.